## 【Microsoft Office (Excel)】 デスクトップアプリ版 / ストアアプリ版の確認方法

Microsoft Office(Excel) には、インストール形式等の違いにより、デスクトップアプリ版とストアアプリ版があります。 ●デスクトップアプリ版 :従来からのパッケージ購入やダウンロード購入した製品等

●ストアアプリ版 :2018年以降に購入したPCにプリインストールされている製品等

両者には機能的な違いがあるため、「ストアアプリ版」のMicrosoft Office(Excel) をご使用の場合、CIIC分析パックが 正常に動作しない場合があります。

お使いのMicrosoft Office(Excel) が両者のいずれであるか確認するには下記をご覧ください。

① Excelを起動して、左上の[ファイル]タブ → [アカウント] をクリックします。

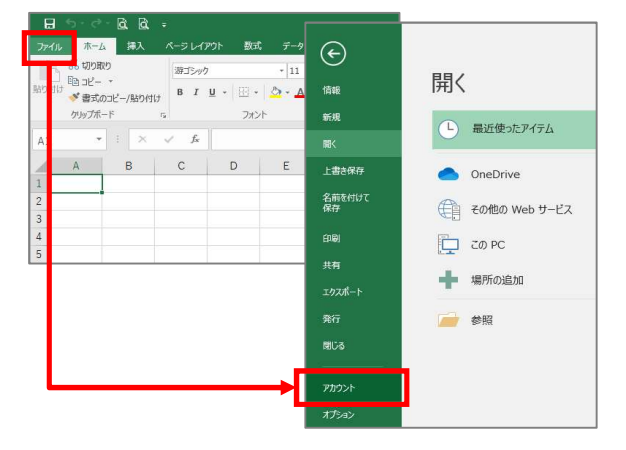

② 「Excel のバージョン情報」の項目の下に「Microsoft Store」 もしくは 「Windows Store」と記載がある場合は ストア アプリ版となります。 記載がない場合や「クイック実行」と記載がある場合はデスクトップ版となります。

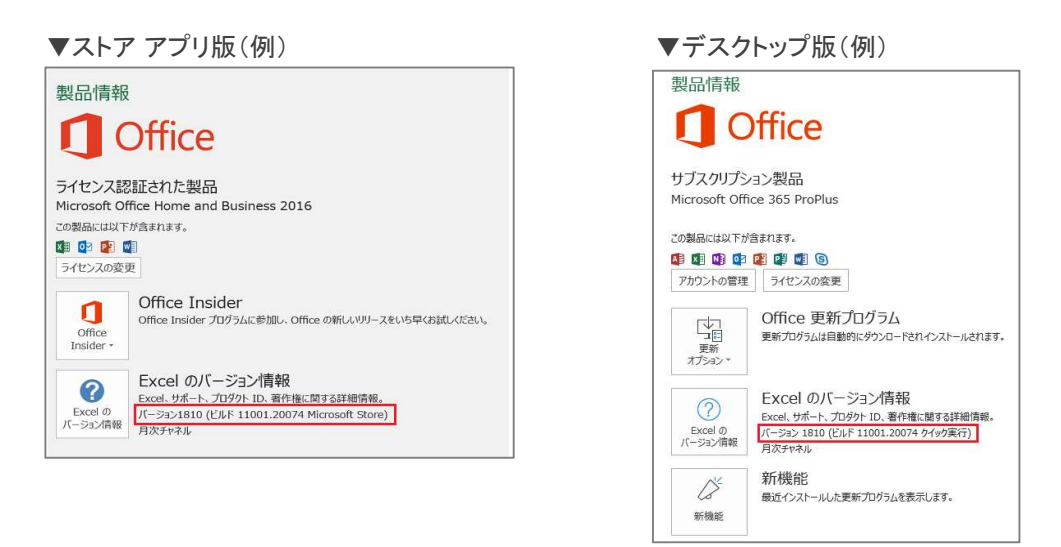

- 【ストア アプリ版をご利用で問題が発生した場合について】 ※対処法の一つであり必ず解決する訳ではありません
	- ① 別のパソコンで分析パックの操作をお試しください。
	- ② ご利用中のOfficeをデスクトップアプリ版にインストールし直してお試しください。 (Officeの再インストール・設定等のサポートは、恐れ入りますが Microsoft 社 までお問合せください)

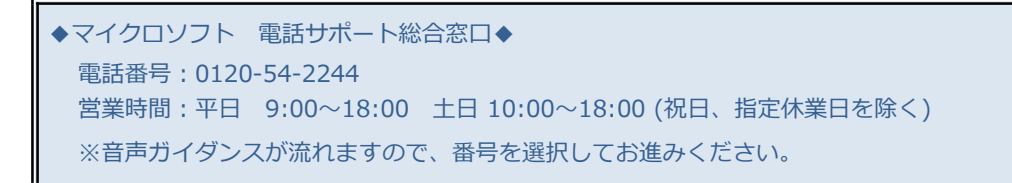